**Verifone** 

# **WIFI-OPSÆTNING VX 690**

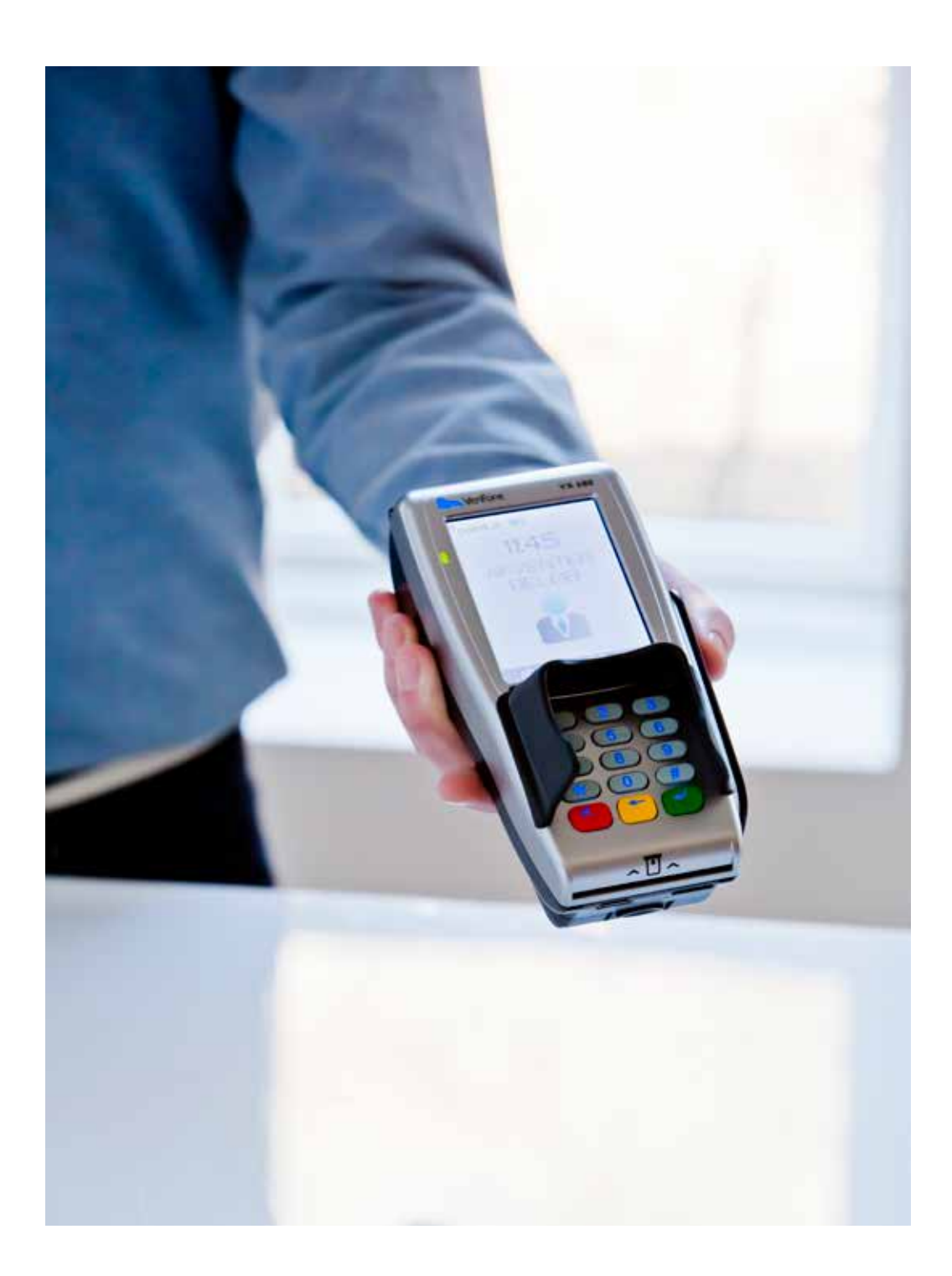

© 2019 Verifone, Inc. All rights reserved. Verifone and the Verifone logo are either trademarks or registered trademarks of Verifone in the United States and/or other countries. All other trademarks or brand names are the properties of their respective holders. All features and specifications are subject to change without notice, and do not constitute a warranty of any kind, including, but not limited to, warranties of merchantability or fitness for a particular purpose. Product display image for representation purposes only. Actual product display may vary. Reproduction or posting of this document without prior Verifone approval is prohibited.

## Installation af VX 690 **TILLYKKE MED DIN NYE WIFI-TERMINAL**

#### **Rengøring:**

Vi anbefaler, at du renser chiplæser/magnetlæser regelmæssigt f.eks. hver gang du skifter bonrulle. På den måde forlænger du terminalens levetid.

For daglig brug følges Quickguiden.

#### **Opsætning af WLAN/WiFi**

For at terminalen kan kommunikere med dit netværk, skal der indtastes WLAN/WiFi informationer i terminalen.

Følg vejledningen herunder.

**1:** Tryk på logo i display + tast 6 + 3 + 1.

**2:** Vælg Access Point - tast 1. Terminalen vil nu scanne synlige netværk, der understøttes af terminalen.

**3:** Vælg det relevante netværk.

**4:** Tast herefter WLAN-nøglen (netværkskoden).

Du skal taste på tallet svarende til det bogstav, der skal benyttes. Man kan skifte mellem store og små bogstaver i højre side af displayet. På funktionstasten i venstre side kan du skifte mellem bogstaver og tal. Når koden er tastet færdig, skal du godkende ved at trykke på den grønne tast.

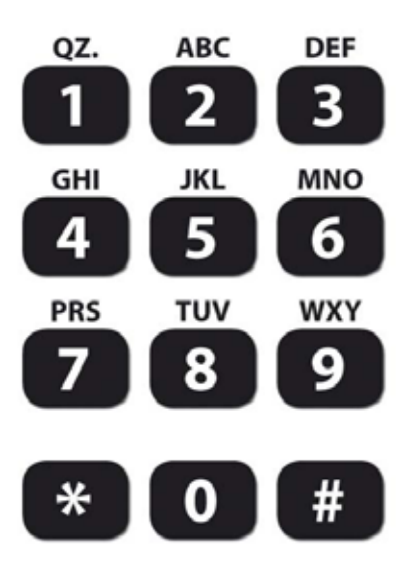

- **5:** Derefter returneres til hovedskærmen ved at taste på den røde tast 2 gange.
- **6:** Genstart terminalen ved at trykke på logoet + 4 + 5.
- **7:** Terminalen viser nu et Wifi-signal øverst til venstre

#### **Verifone**

### Kontakt kundeservice

Du kan kontakte os på telefon 4453 7500 (vær dog opmærksom på, at kunder uden serviceabonnement vil blive faktureret for dette). Eller via e-mail kundeservice@verifone.dk.

© 2019 Verifone, Inc. All rights reserved. Verifone and the Verifone logo are either trademarks or registered trademarks of Verifone in the United States and/or other countries. All other trademarks or brand names are the properties of their respective holders. All features and specifications are subject to change without notice, and do not constitute a warranty of any kind, including, but not limited to, warranties of merchantability or fitness for a particular purpose. Product display image for representation purposes only. Actual product display may vary. Reproduction or posting of this document without prior Verifone approval is prohibited.